## **Основной источник света**

Освещение – это важная составляющая проекта, которая в значительной степени влияет на его отображение. Наибольшую роль освещение играет при рендере сложных проектов с несколькими источниками света.

Для простого проекта с традиционным расположением источника света под потолком никакие действия по настройке освещения **не требуются**.

По умолчанию в любом коробе помещения есть один **точечный** источник света, который по качеству напоминает обычную лампу накаливания мощностью 100 Ватт, расположенную посередине помещения почти под потолком. Добавление ещё одной такой «лампы» даёт эффект ослепления – проект становится почти не видно.

**Чтобы увидеть источник света** зайдите в Главном меню в «**Вид**» → «**Показывать источники**

**света**» или нажмите **правой клавишей мыши** на пиктограмму В Панели инструментов. Чтобы выйти из этого режима повторите операцию.

Стандартный точечный источник света отображается в виде жёлтого или, если его выделить, синего кружочка:

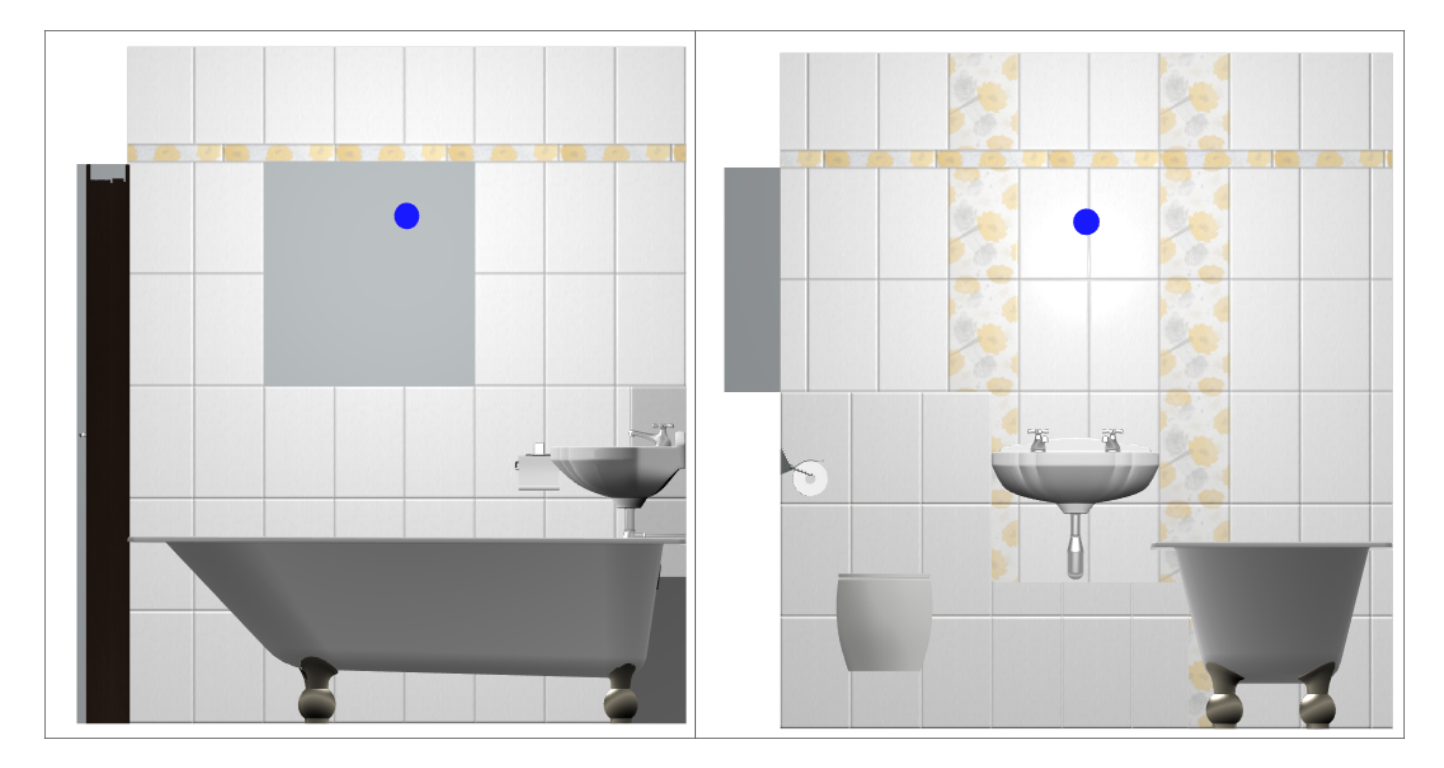

Источник света можно [перемещать](http://files.ceramic3d.ru/wiki/doku.php?id=object:операции_над_объектом#перемещение) так же, как и любой другой объект .

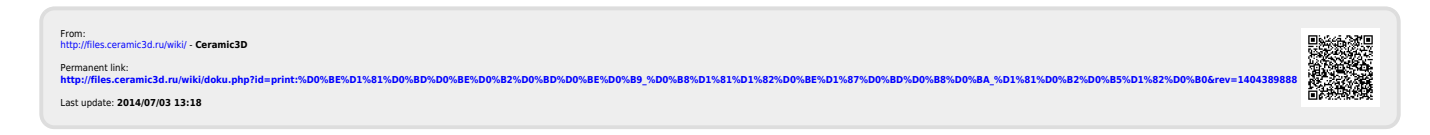